### <span id="page-0-0"></span>[Apprendre-la-CAO](https://apprendre-la-cao.go.yo.fr/)

# CV5-Un réservoir d'avion

### $\Gamma$  [CV5](https://apprendre-la-cao.go.yo.fr/category/cv5/)

 $8 - 914h00$  $8 - 914h00$ 

Un modèle inspiré de cet [article](https://mars58superstinker.wordpress.com/2010/02/01/fuel-tank-tacked-up/) réalisé avec l'atelier Generative Sheetmetal Design.

Un réservoir d'avion en tôle, pourquoi pas. Cela donne l'occasion de montrer les capacités de l'atelier de formage de tôles. Je ne détaille pas toutes les actions dans cet article, ce serait trop long mais l'essentiel est là pour comprendre l'organisation du modèle.

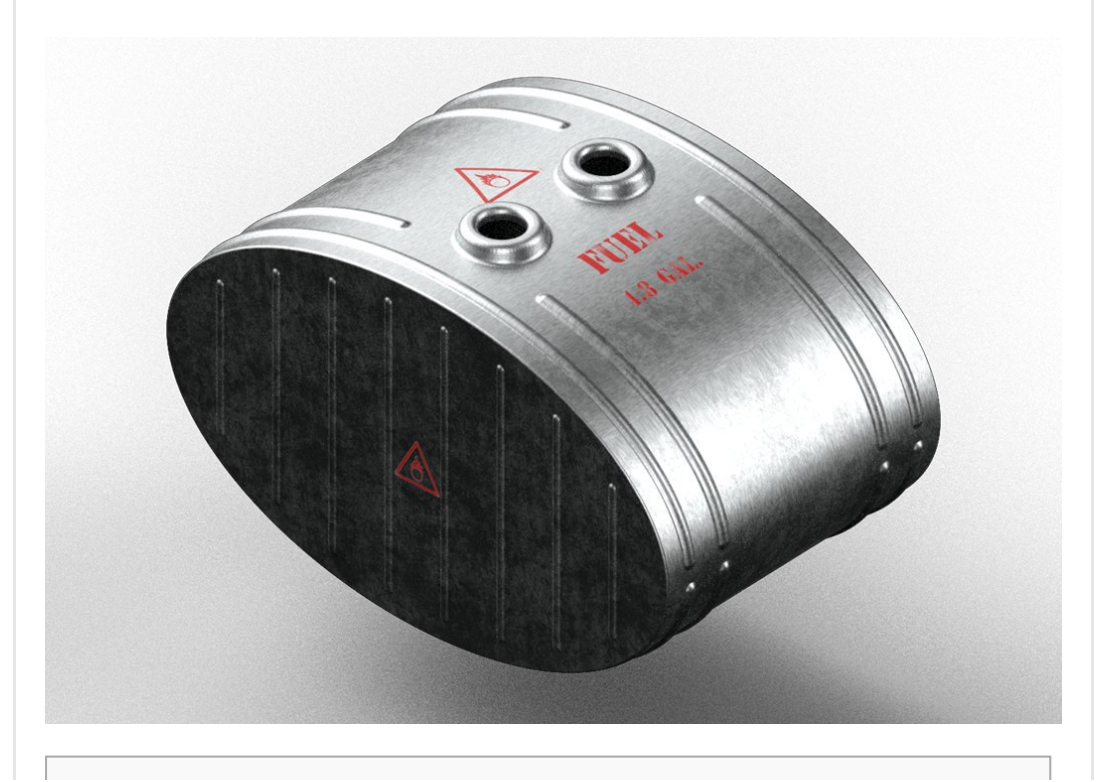

### Sommaire [[Cacher\]](#page-0-0)

- 1 [Modélisation](#page-1-0) d'un réservoir d'avion léger sur Catia V5 (atelier GSD)
	- 1.1 Définition de la tôle
	- 1.2 L'organisation [macroscopique](#page-2-0) du modèle
	- 1.3 La [forme](#page-3-0) de base
	- 1.4 La tôle [d'extrémité](#page-4-0)
	- 1.5 L'autre tôle [d'extrémité](#page-5-0)
	- 1.6 La partie haute de la tôle [roulée](#page-6-0)
	- 1.7 La partie basse de la tôle [roulée](#page-11-0)
	- 1.8 [Conclusion](#page-12-0)

# <span id="page-1-0"></span>Modélisation d'un réservoir d'avion léger sur Catia V5 (atelier GSD)

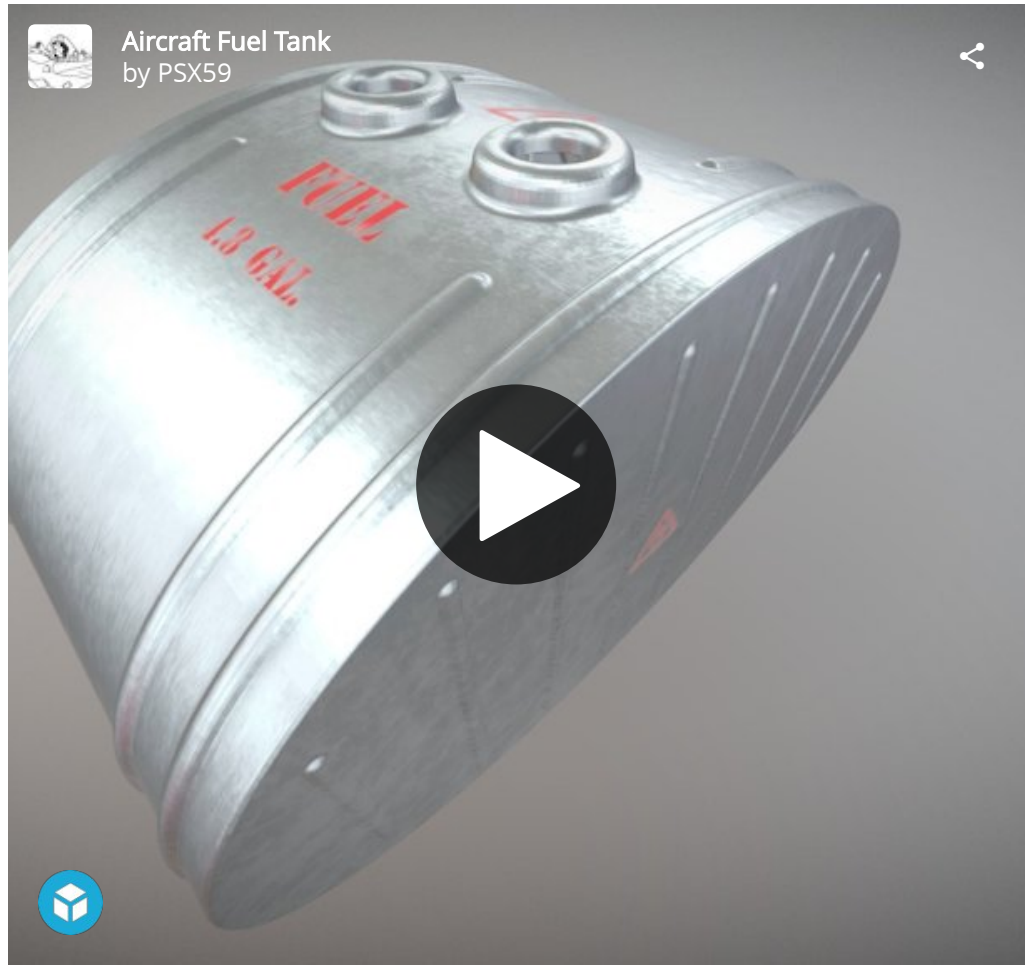

# <span id="page-1-1"></span>Définition de la tôle

Pour faire léger, j'ai imposé comme propriété une tôle de 0.5 mm d'épaisseur avec des rayons de pliage de 2.5 fois l'épaisseur soit 1.25 mm

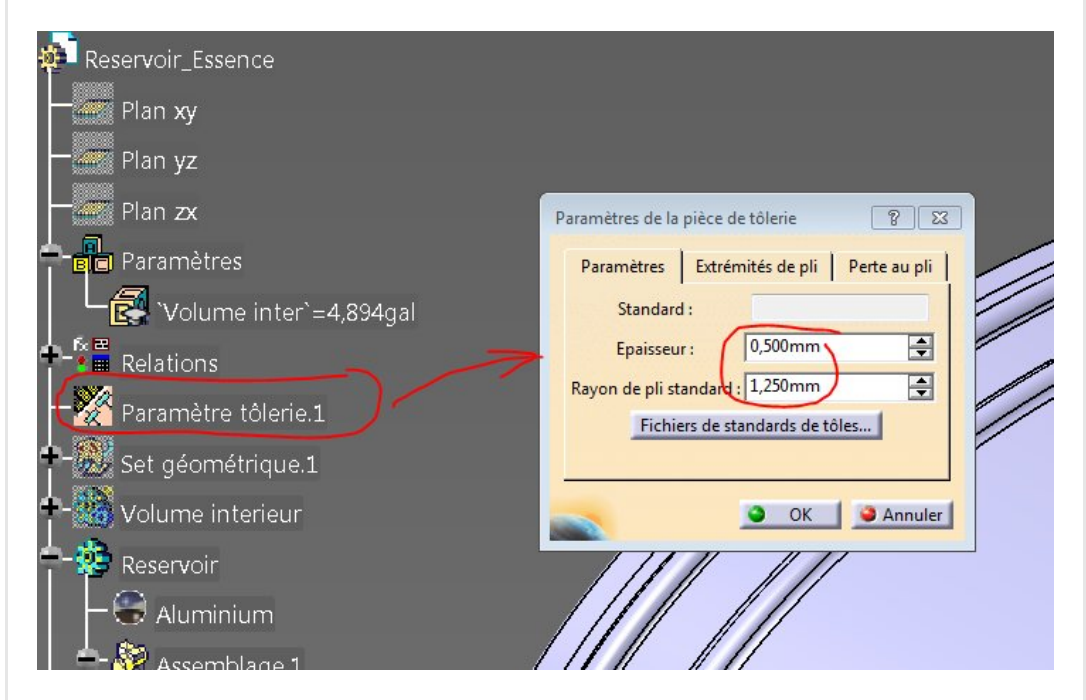

# <span id="page-2-0"></span>L'organisation macroscopique du modèle

Numéroté ci-dessous, nous avons:

- 1. un set géométrique pour y mettre les éléments filaires et de références (positionnement des boudins par exemple)
- 2. Volume intérieur (optionnel) cela représente l'essence contenue dans le réservoir pour en déduire le volume interne
- 3. Le corps de pièce principal, le réservoir assemblé constitué des corps de pièce suivants:
- 4. L'extrémité complètement définie
- 5. la symétrie de l'extrémité
- 6. la partie haute de l'enveloppe roulée
- 7. la partie basse de l'enveloppe roulée (ce n'est pas une symétrie)
- 8. un outil pour une fonction d'embouti spécifique
- 9. un autre outil pour une fonction d'embouti spécifique

**ENOVIA VS VPM** Fichier Edition  $\begin{array}{c|c|c|c|c|c|c|c} \hline \multicolumn{3}{c|}{\bullet} & \multicolumn{3}{c|}{\mathsf{Aut}} & \multicolumn{3}{c|}{\bullet} & \multicolumn{3}{c|}{\mathsf{Aut}} & \multicolumn{3}{c|}{\bullet} & \multicolumn{3}{c|}{\mathsf{Aut}} & \multicolumn{3}{c|}{\bullet} & \multicolumn{3}{c|}{\mathsf{Aut}} & \multicolumn{3}{c|}{\bullet} & \multicolumn{3}{c|}{\mathsf{Aut}} & \multicolumn{3}{c|}{\mathsf{Aut}} & \multicolumn{3}{c|}{\mathsf{Aut}} & \multicolumn{3}{$ Deda □□□ □ □ □

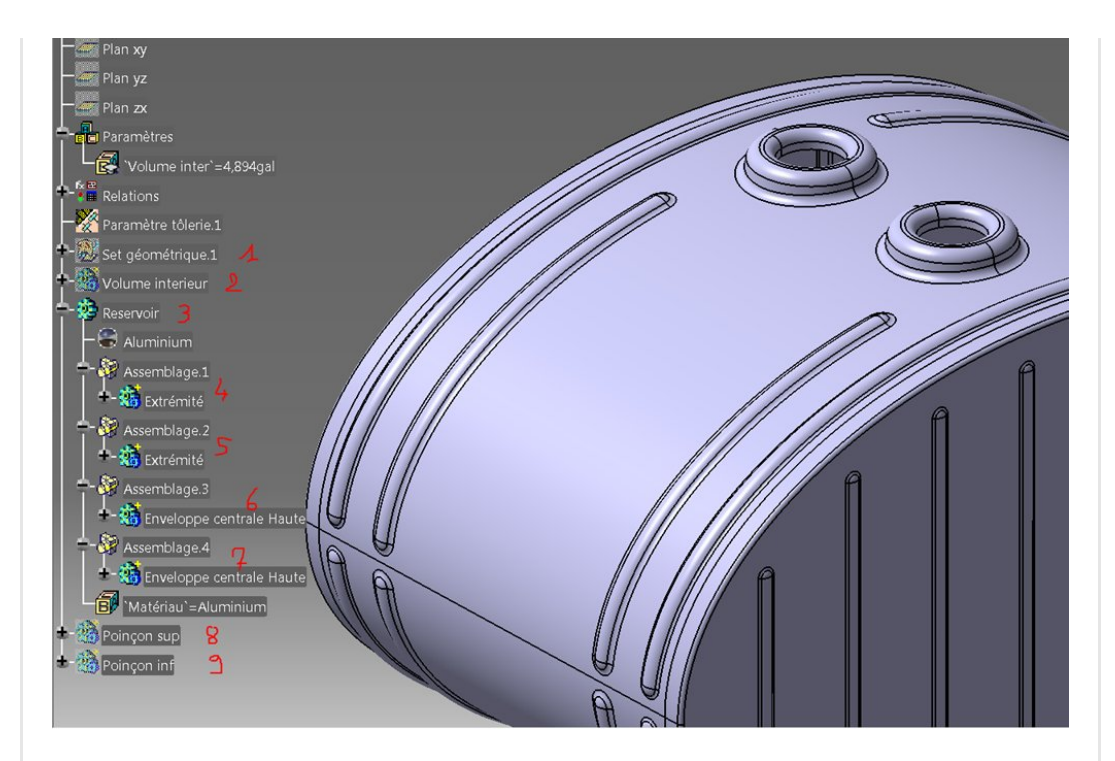

# <span id="page-3-0"></span>La forme de base

Dans l'article que j'ai mentionné plus haut, on voit que le réservoir est constitué de trois tôles.

Deux extrémités de forme elliptique et une grande bande roulée soudée au bord des deux extrémités.

Pour des raisons pratiques, j'ai découpé cette grande tôle en deux parties (haute et basse).

Tout part donc de cette **ellipse** que je dessine en premier dans une esquisse.

Elle est appuyée sur un plan parallèle à YZ.

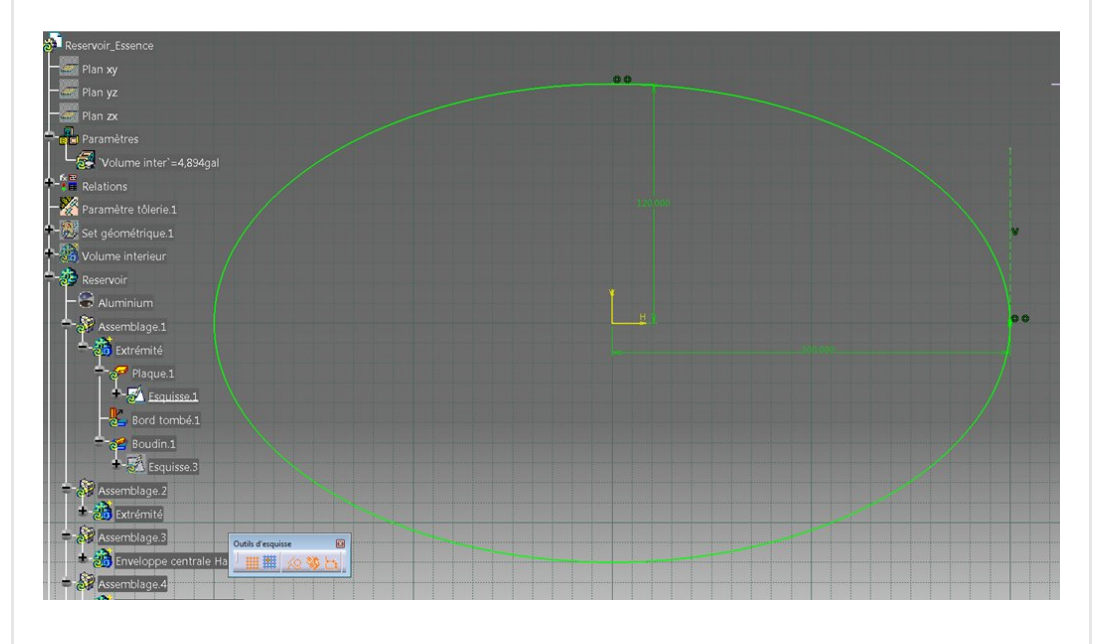

Pour que cette ellipse soit [complément](https://apprendre-la-cao.go.yo.fr/wp-content/uploads/2017/06/image-49.png) contrainte il faut que l'on

ajoute une tangente à la courbe en un point en plus de la position des deux points.

# <span id="page-4-0"></span>La tôle d'extrémité

On génère ensuite une plaque et on lui ajoute un bord à 90°

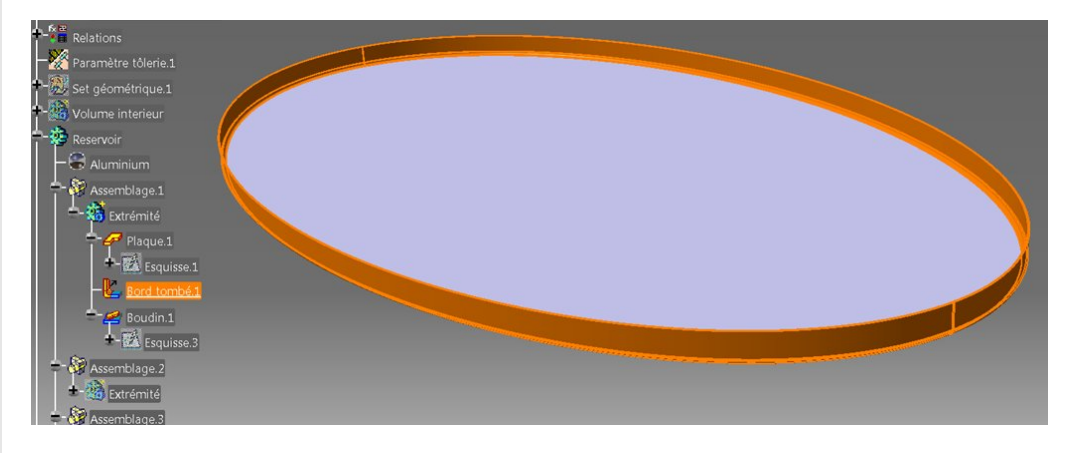

Une nouvelle esquisse va positionner les lignes directrices des emboutis de type boudin (les raidisseurs verticaux).

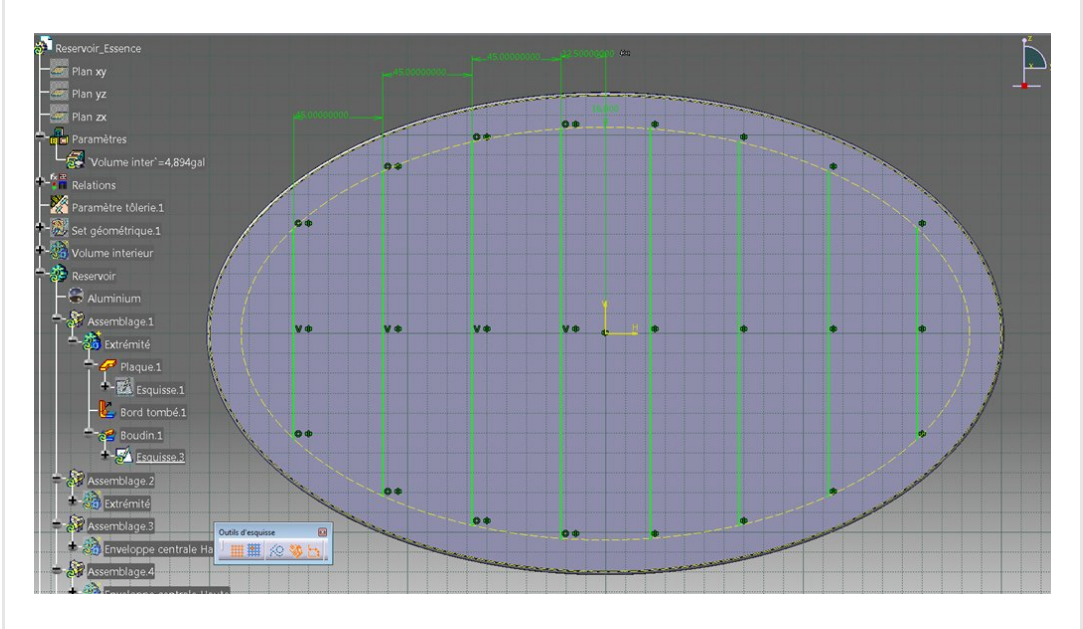

Cette fonction de l'atelier de tôlerie est **géniale** puisqu'elle est capable de prendre en compte en une fois une série de courbes (pas forcément planes d'ailleurs) en entrée pour tracer les raidisseurs de type boudin.

J'ai simplement ici créé une trace décalée de l'esquisse de départ (projection) qui relimite les segments parallèles.

J'en ai dessiné la moitié, les autres sont symétriques.

Pour l'opération de tôlerie, bien penser à mettre la flèche dans le bon sens pour avoir les bosses vers l'extérieur (l'inverse est très esthétique aussi).

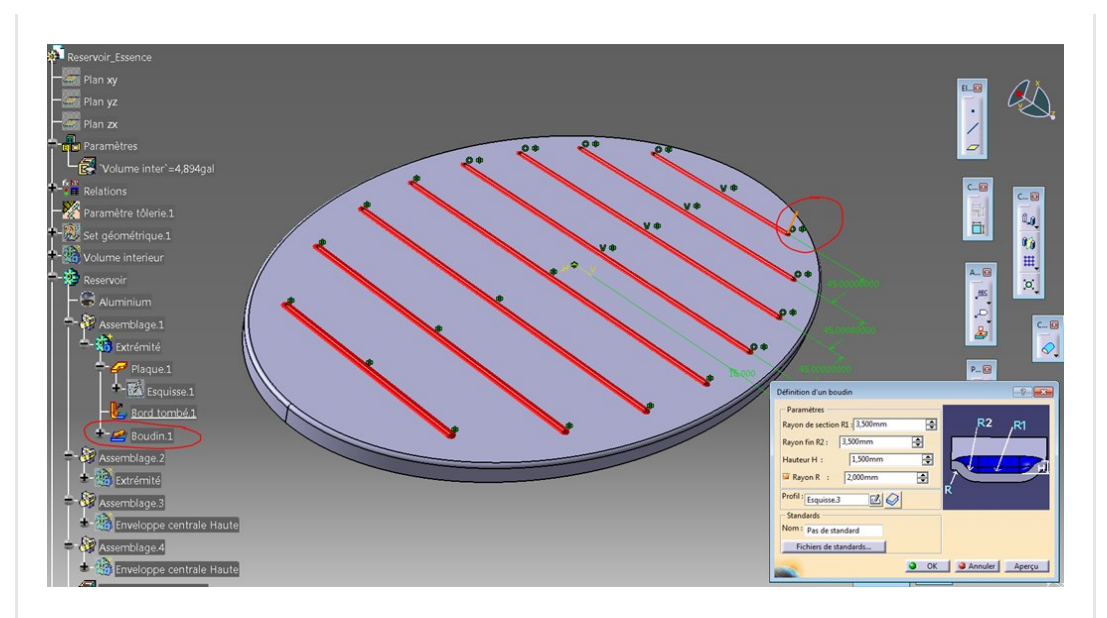

et le *résultat* de cette première pièce finie

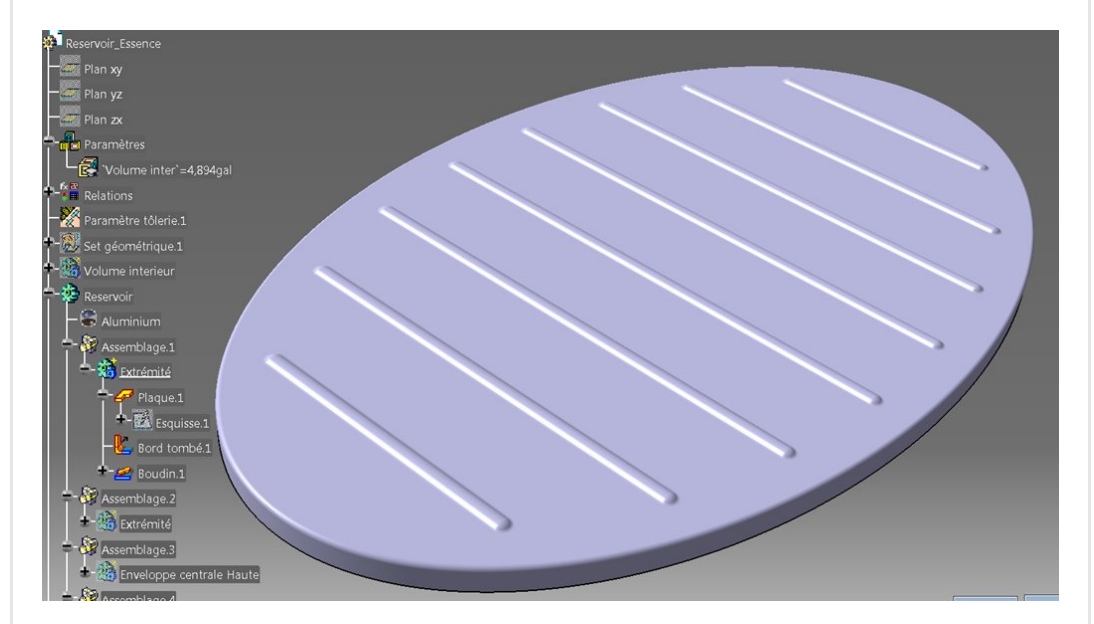

# <span id="page-5-0"></span>L'autre tôle d'extrémité

J'aurais pu à ce niveau faire directement une opération de symétrie dans l'atelier GSM mais je préfère faire un clone de cette pièce dans un nouveau corps de pièce.

J'utilise comme d'habitude un "Positoning set" avec une symétrie du repère de la copie par le plan YZ.

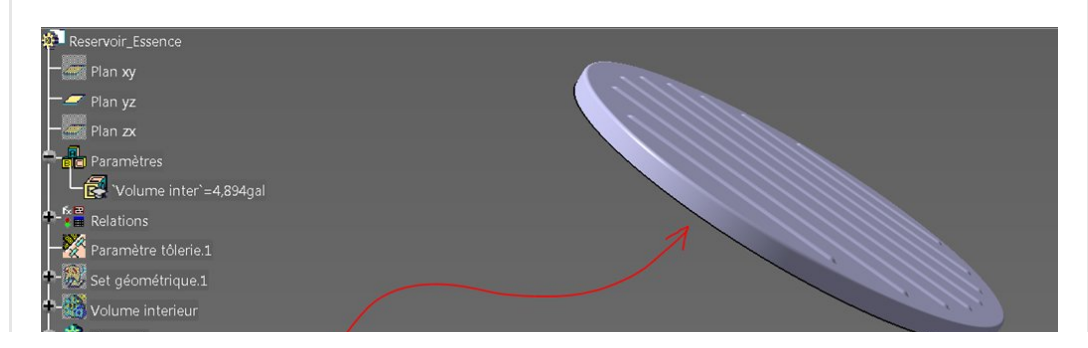

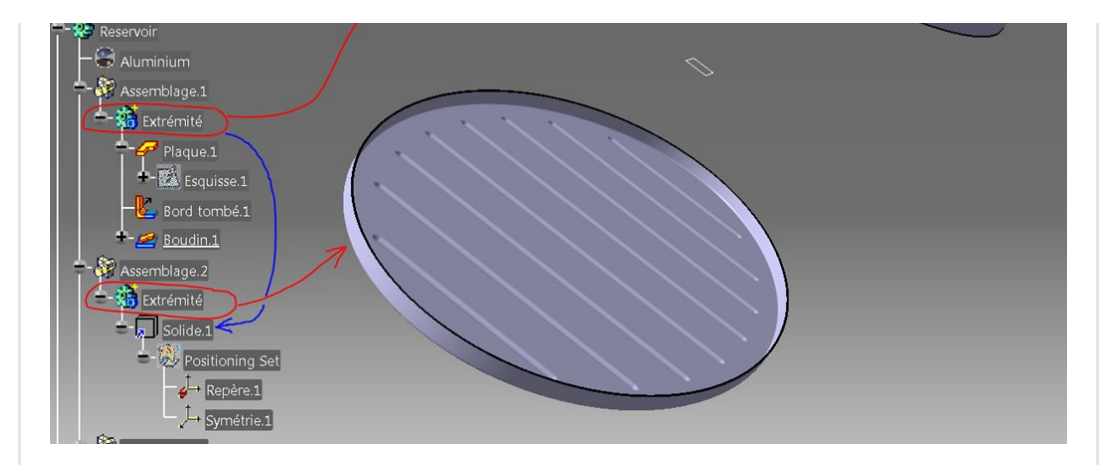

# <span id="page-6-0"></span>La partie haute de la tôle roulée

La forme de cette tôle doit être exactement celle du bord de la tôle d'extrémité.

Je la projette donc et en retire la partie basse (intersection avec l'axe horizontal de l'esquisse).

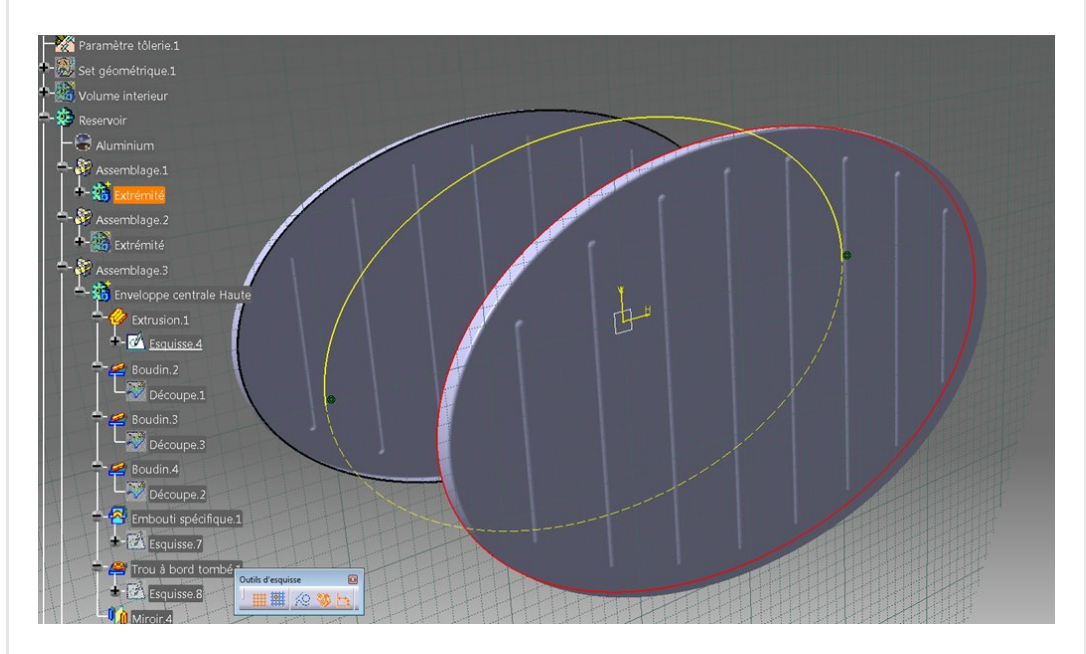

Il suffit alors de l'extruder. L'épaisseur de la tôle est déjà fixée, il convient de la mettre du bon côté pour que les bords des extrémités tombent en face.

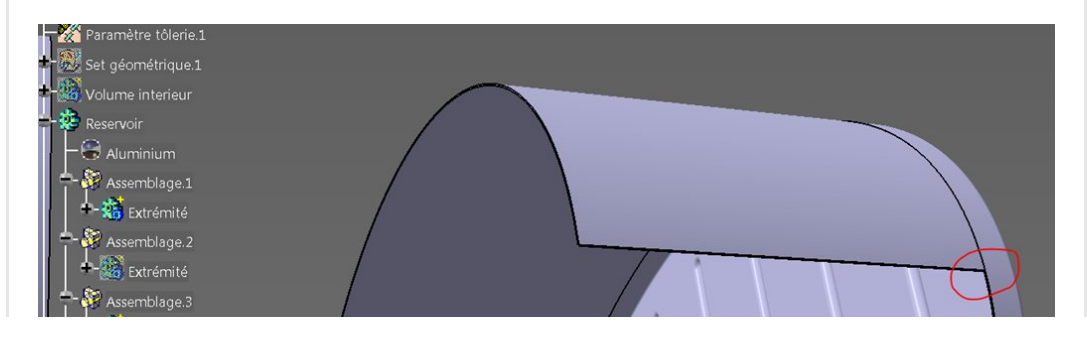

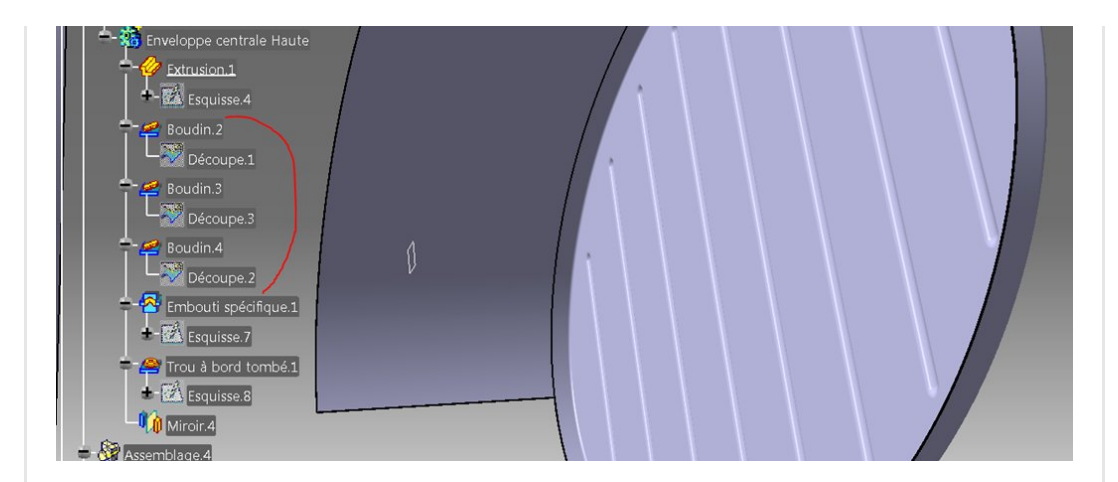

Viennent ensuite une série de trois boudins qui ne sont pas plans. Il faut d'abord créer les **courbes trajectoires** des boudins (en vert ici pour le premier boudin).

Ce sont des intersections (la blanche pointillée) entre la surface extérieure de cette nouvelle tôle et des plans perpendiculaires. Un **point sur courbe** et sa symétrie (les points montrés par les flèches) permettent de fabriquer une courbe plus courte (verte). C'est celle qui sera parente directe du boudin.

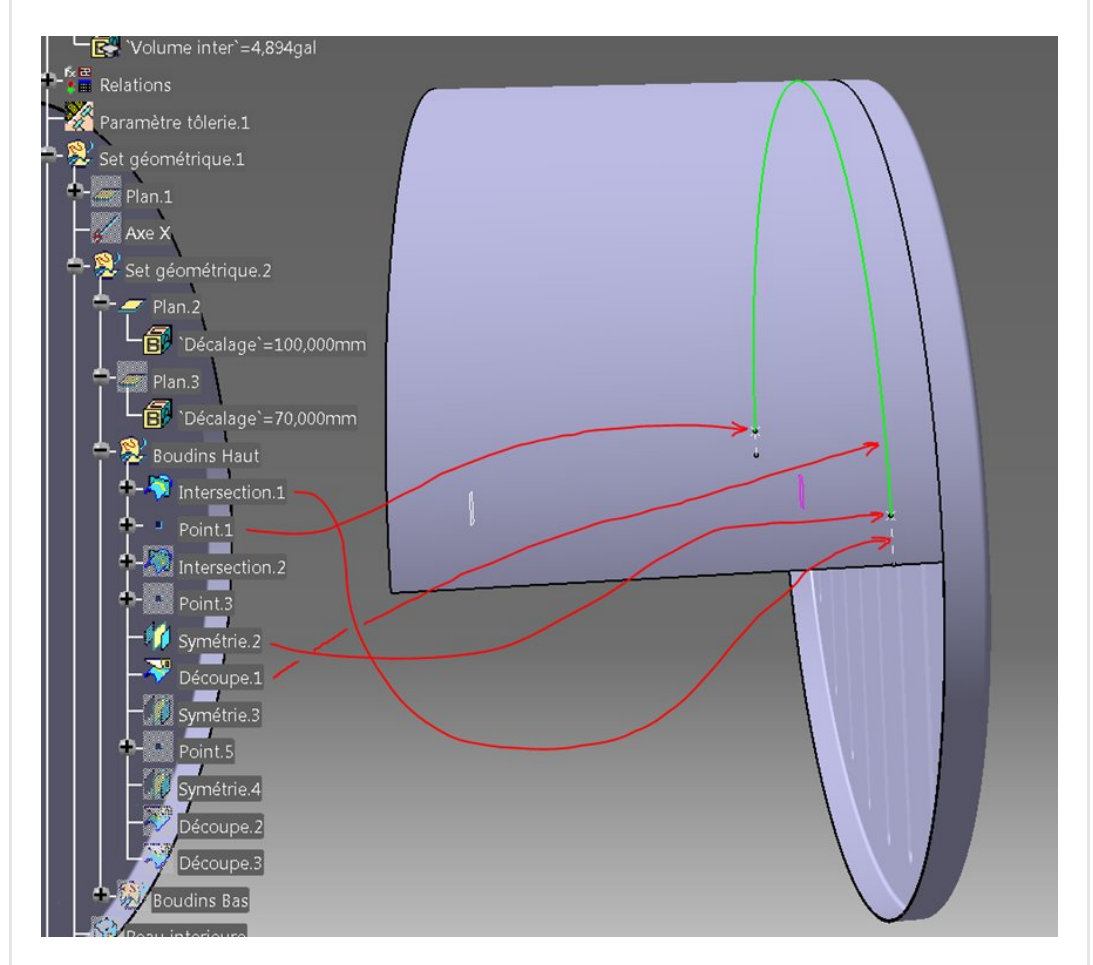

On met ça dans un set géométrique.

Et on utilise la [fonction](https://apprendre-la-cao.go.yo.fr/wp-content/uploads/2017/06/image-57.png) boudin de tout à l'heure sur ce corps de pièce.

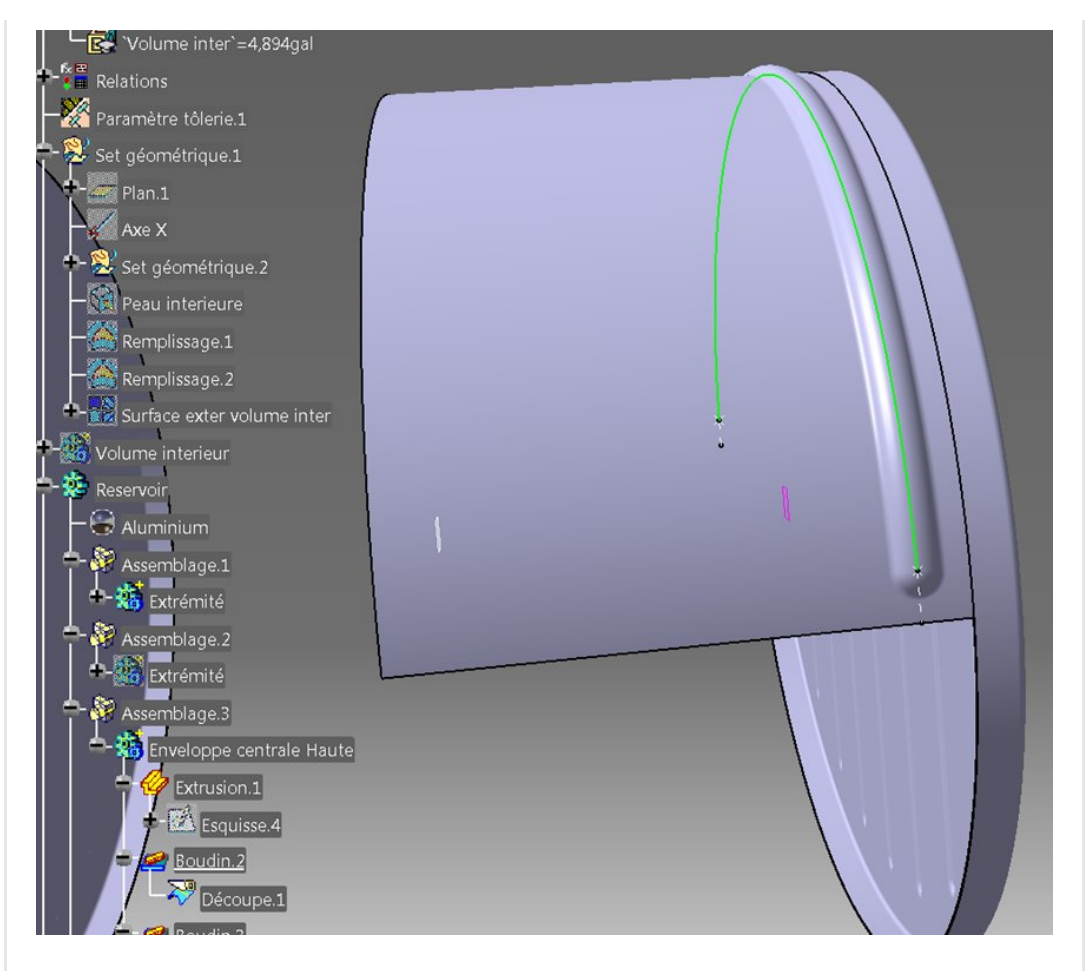

Pour les autres boudins, la construction est la même mais j'ai recoupé la courbe par d'autres points.

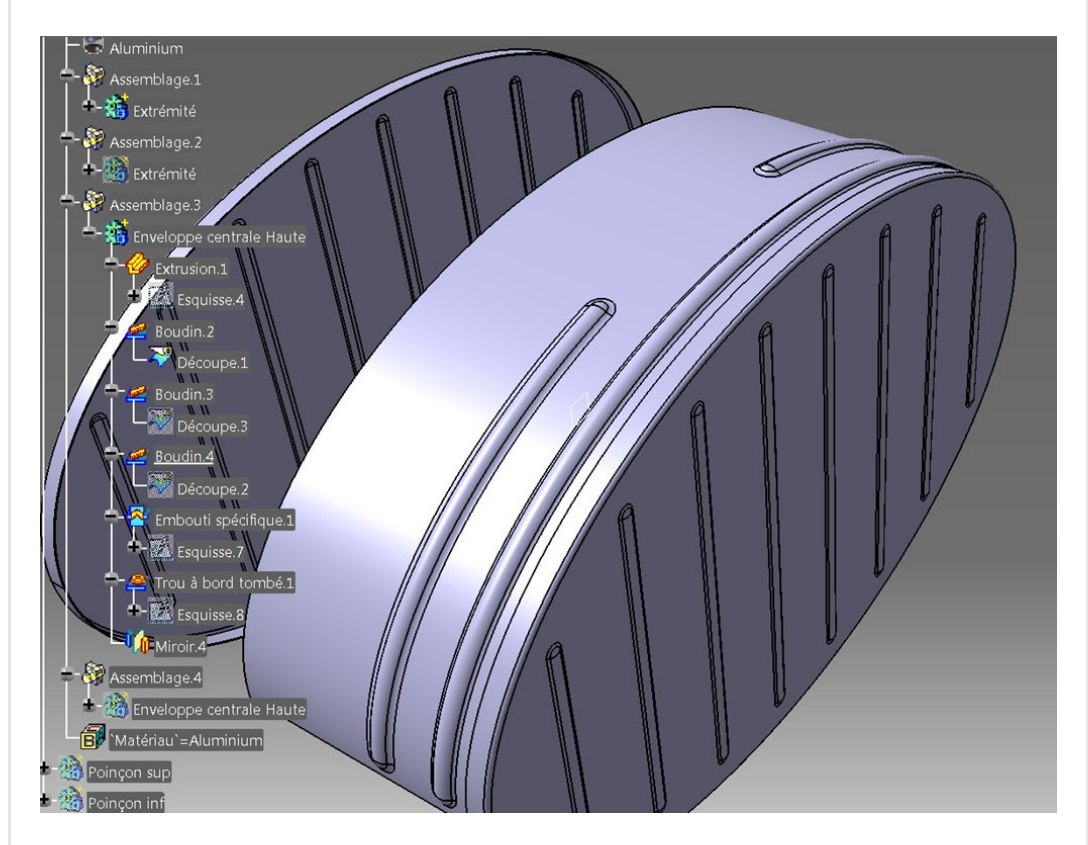

Vient ensuite un *embouti spécifique* 

Cette une fonction spéciale pour faire comme dans la réalité

lorsque l'on emboutie une pièce.

On utilise alors un outil constitué d'un poinçon et d'une matrice.

Ici, dans cette fonction, je n'utilise qu'un poinçon, c'est suffisant.

Le poinçon c'est ici en fait *un corps de pièce* qui a la forme de l'embouti que je veux faire.

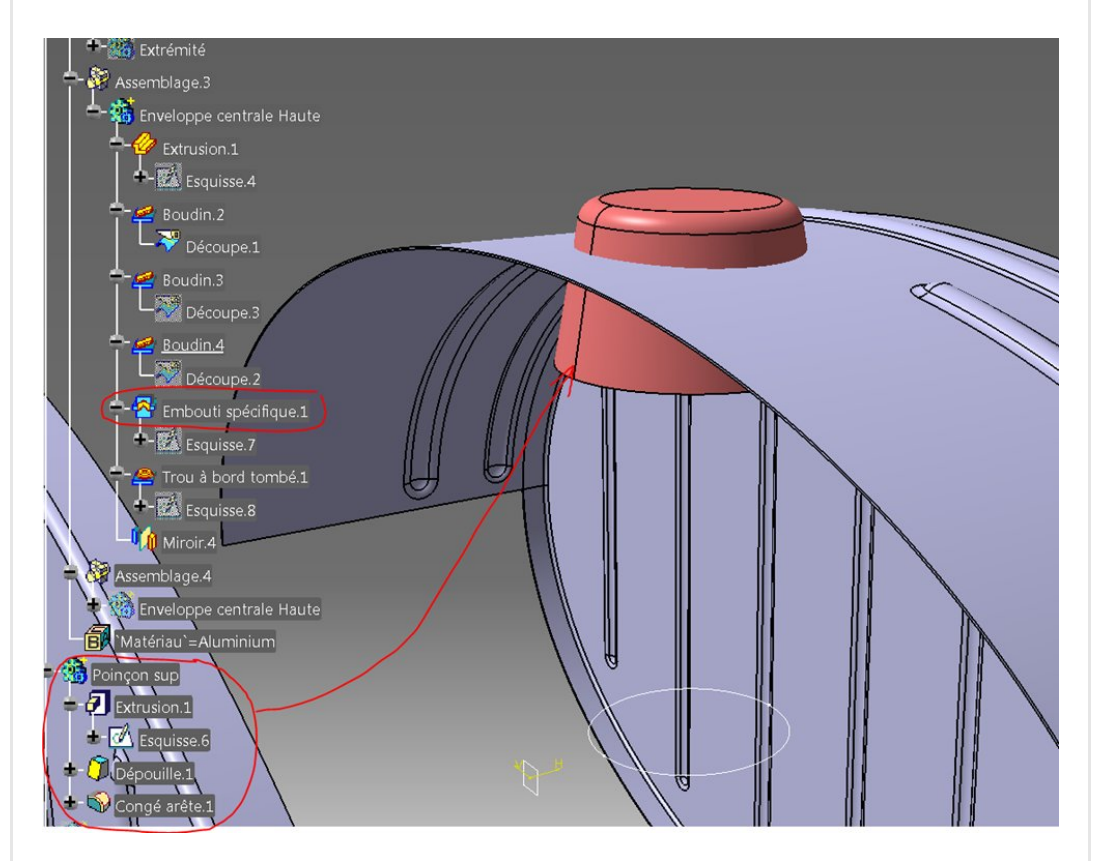

Pourquoi as-tu utilisé cette fonction si complexe pour faire un embouti si simple.

En effet, il existe bien une fonction **toute faite** pour cette forme d'embouti (embouti rond) mais celle-ci ne fonctionne pas sur une surface arrondie comme la mienne.

J'utilise alors les grands moyens pour arriver à mes fins.

Pour l'utiliser, il faut lancer la fonction et sélectionner la surface qui recevra l'embouti.

Ensuite on désigne le poinçon et ici, puisque l'outil est déjà en position, on coche "positionnement en contexte".

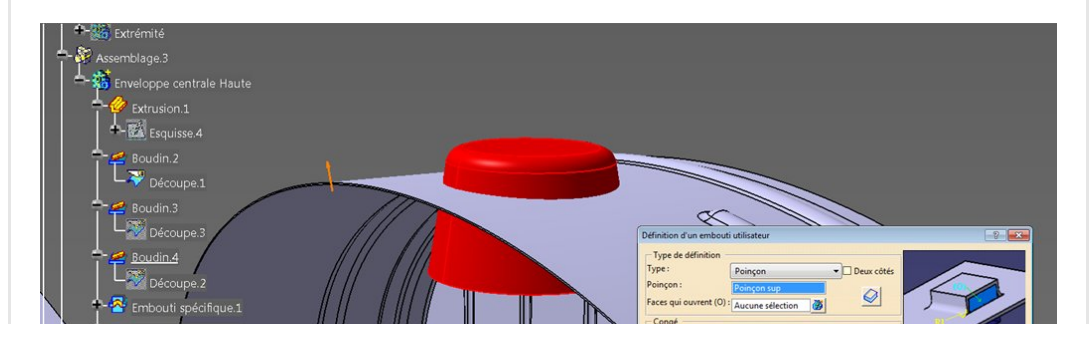

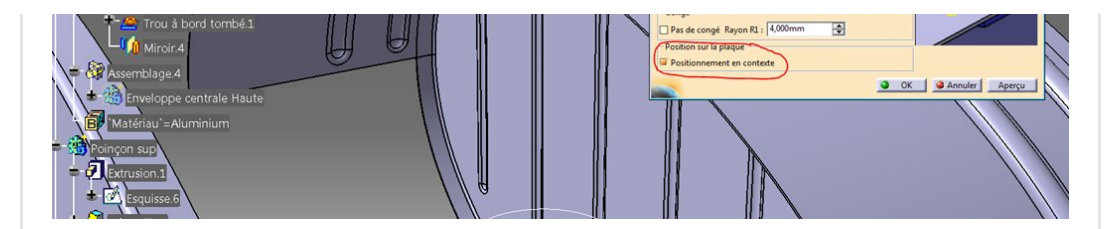

Résultat avec l'outil en place.

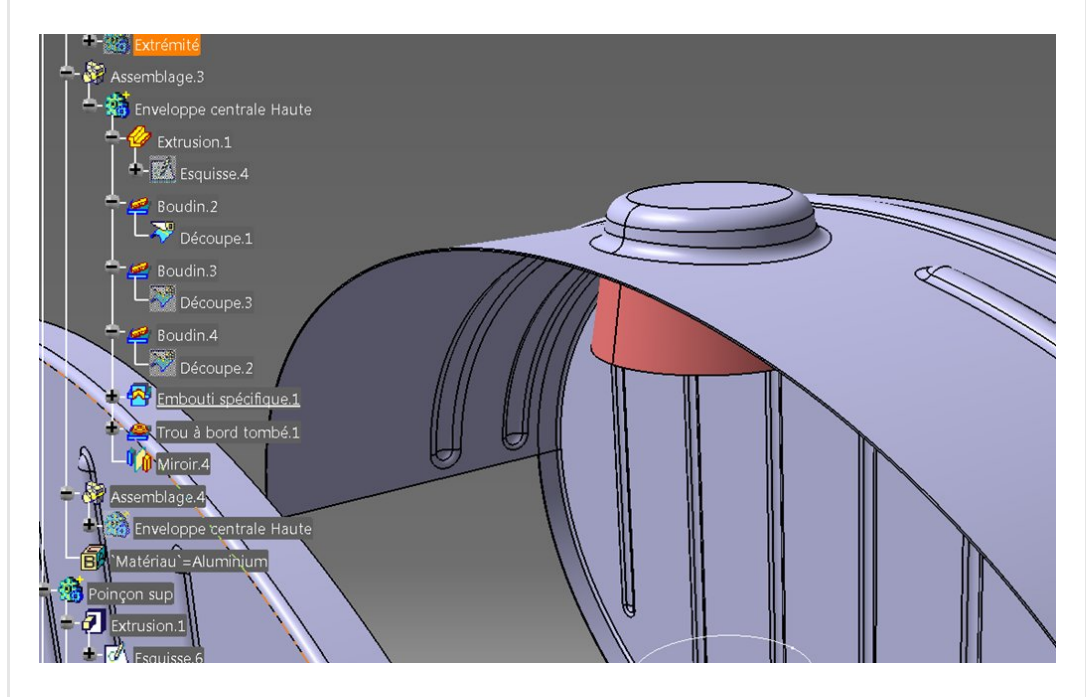

Je fait ensuite un trou à bord tombé sur le plat (orifice de remplissage et emplacement de la jauge).

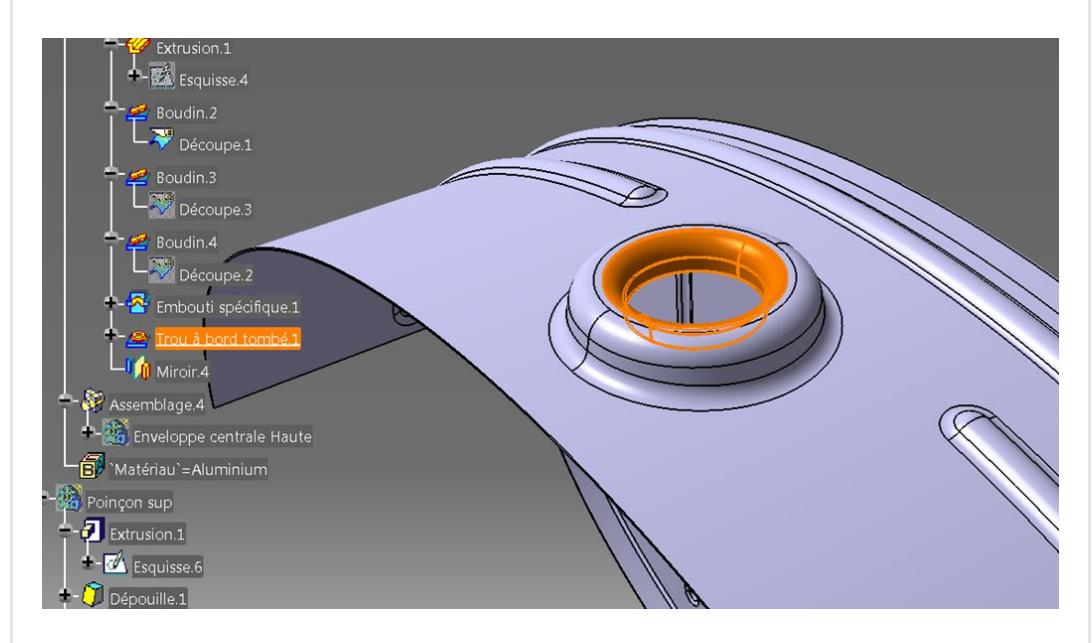

Puis une symétrie de l'ensemble de ces [opérations.](https://apprendre-la-cao.go.yo.fr/wp-content/uploads/2017/06/image-62.png)

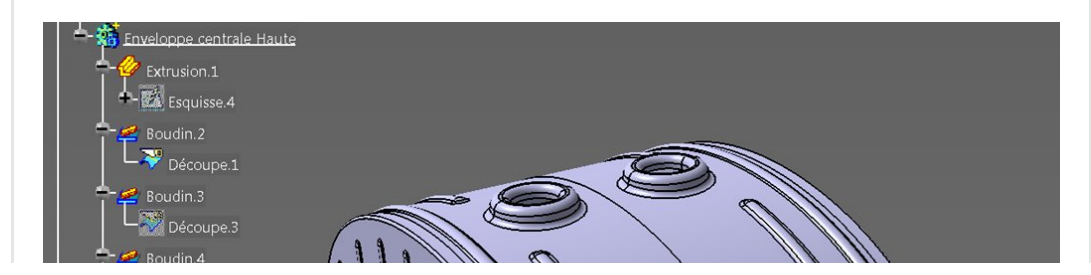

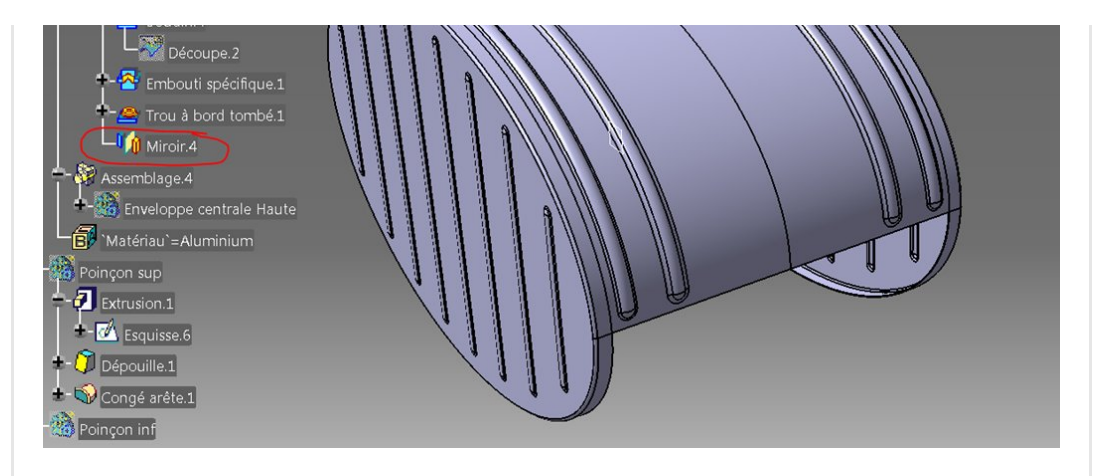

# <span id="page-11-0"></span>La partie basse de la tôle roulée

Un bon vieux copié-collé fera l'affaire.

Pas de coller avec lien ici car je ne veux pas les mêmes emboutis en bas.

Cela m'oblige à recréer de nouvelles traces pour les boudins mais c'est très rapide de copier le set géométrique et de repointer les nouveaux parents.

### Je conserve la structure du corps de pièce mais je change de poinçon.

Je copie donc aussi le poinçon (sup devient inf) et le modifie pour l'avoir en contexte au bon endroit avec le bon profil.

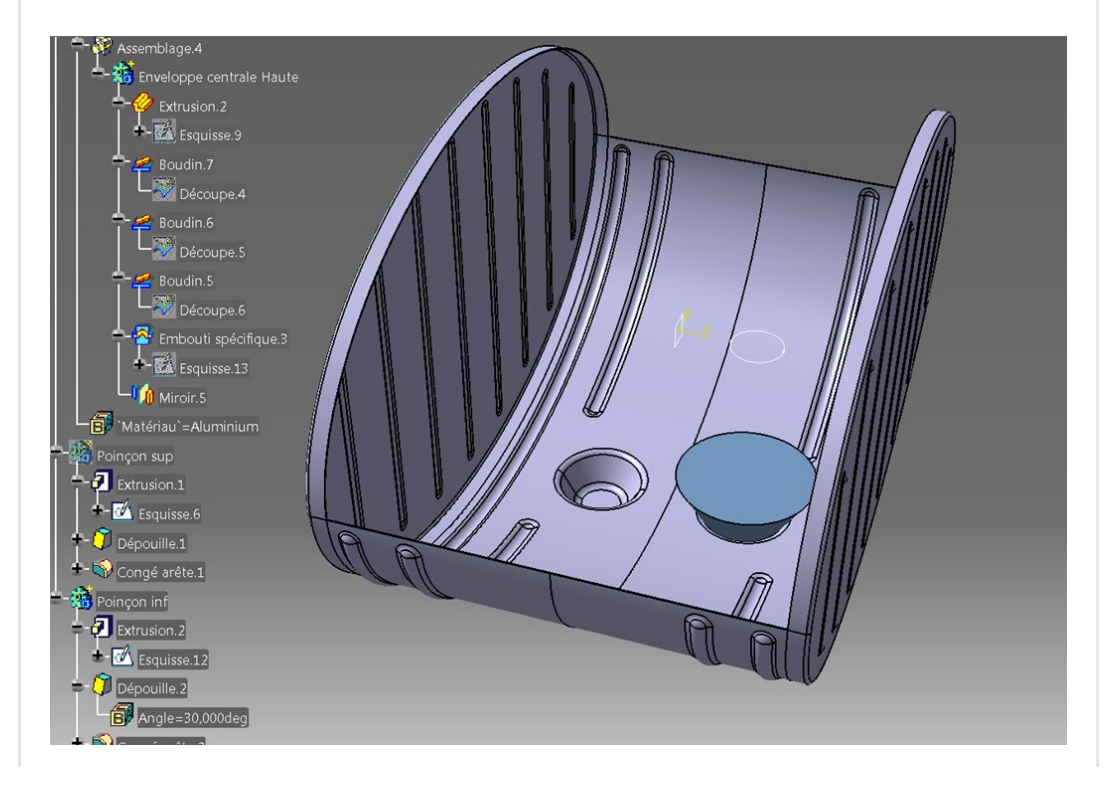

# <span id="page-12-0"></span>Conclusion

L'atelier Generative Sheetmetal Design se prête très bien à ce genre de pièce.

Une limitation à la fonction d'embouti rond qui n'accepte pas ma surface **elliptique** m'a contraint à utiliser une fonction plus évoluée (embouti spécifique).

J'ai souhaité tout mettre dans une seule Catpart mais il serait mieux de créer un assemblage (catproduct) avec les différentes pièces et pourquoi pas d'utiliser l'atelier de soudage (Weld design).

Et vous, que faites-vous avec ce fabuleux atelier de tôlerie ?

#### No Tag

.

[PREVIOUS](https://apprendre-la-cao.go.yo.fr/cv5-facile-dessiner-rapidement-un-hand-spinner/) POST ACCORDING TO A RESERVE A SERVICE OF A RESERVE AND MEXT POST

### 2 Responses

<span id="page-12-1"></span>ibrahimamir94@gmail.com dit : 20 juillet 2019 à [13h40](#page-12-1)

Très intéressant maître

#### [RÉPONDRE](#page-12-2)

<span id="page-12-3"></span>[Vince](http://initiation-3d.com/) PSX dit : 20 juillet 2019 à [16h10](#page-12-3)

Pas tout à fait maître mais content que ça vous plaise

#### [RÉPONDRE](#page-12-2)

### <span id="page-12-2"></span>Laisser un commentaire

Votre adresse e-mail ne sera pas publiée. Les champs obligatoires sont

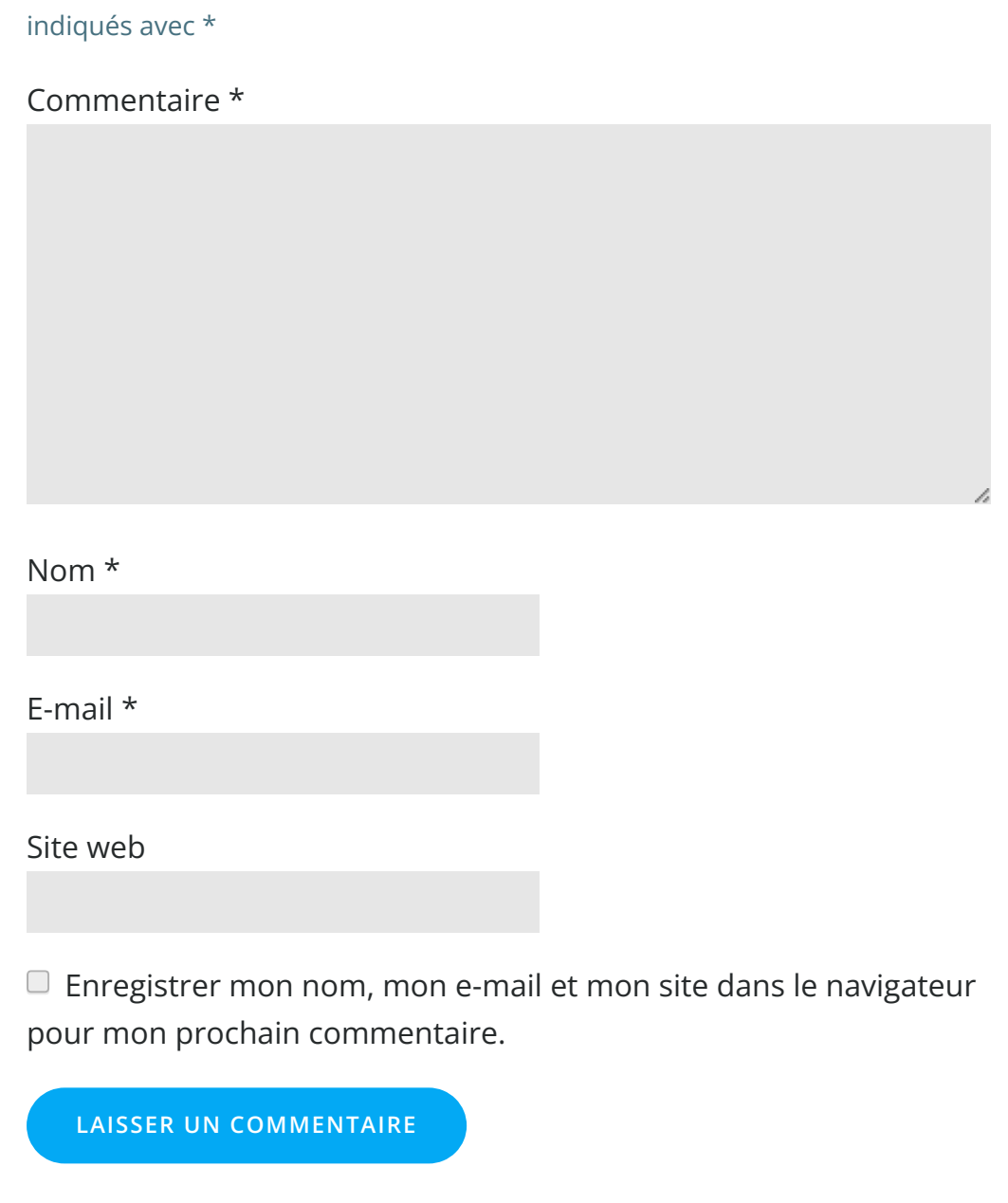

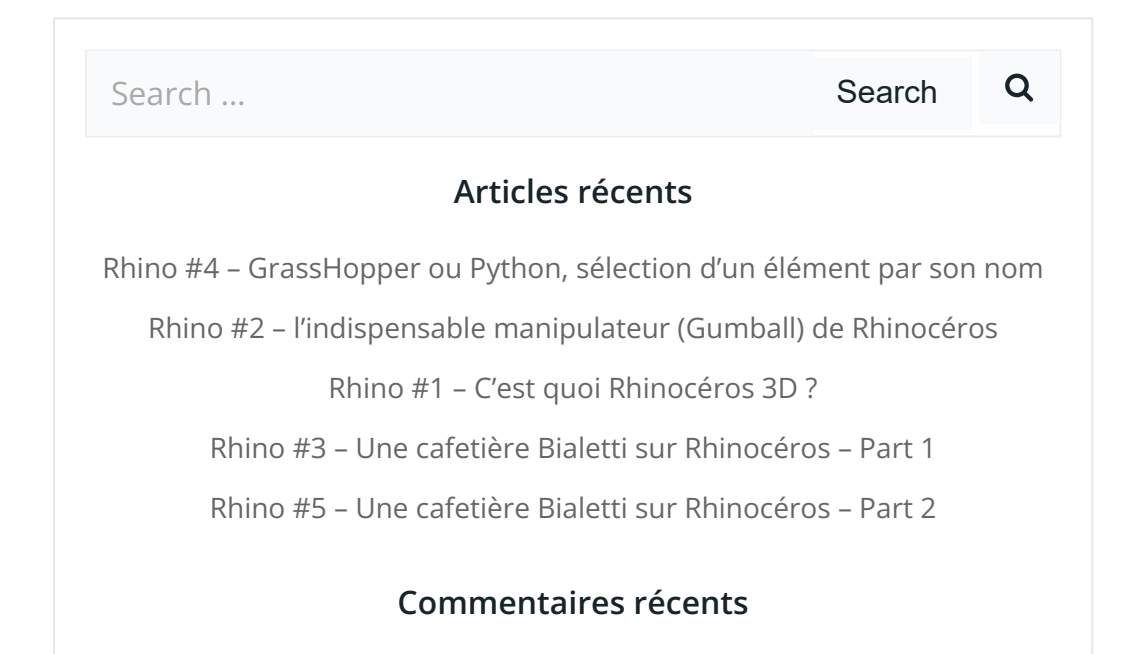

Akrim dans [CV5-Utilisez-vous](https://apprendre-la-cao.go.yo.fr/cv5-utilisez-vous-les-lois-sur-catia-v5/#comment-440) les lois ?

[PSX59](http://www.planons.com/) dans Quel logiciel 3D pour mon [modèle?](https://apprendre-la-cao.go.yo.fr/quel-logiciel-3d-pour-mon-model/#comment-416)

STEFANOVIC dans Quel logiciel 3D pour mon [modèle?](https://apprendre-la-cao.go.yo.fr/quel-logiciel-3d-pour-mon-model/#comment-415)

[Vince](http://initiation-3d.com/) PSX dans CV5 – [Comment](https://apprendre-la-cao.go.yo.fr/cv5-catia-v5-comment-faire-un-moletage-partiel-en-2-etapes-par-copie-optimisee/#comment-404) faire un moletage partiel en 2 étapes par copie [optimisée](https://apprendre-la-cao.go.yo.fr/cv5-catia-v5-comment-faire-un-moletage-partiel-en-2-etapes-par-copie-optimisee/#comment-404) ?

[Vince](http://initiation-3d.com/) PSX dans Tutoriel débutant – Premier [assemblage](https://apprendre-la-cao.go.yo.fr/cv5-tuto-debutant-premier-assemblage-sur-catia-v5/#comment-403)

### Archives

juin [2019](https://apprendre-la-cao.go.yo.fr/2019/06/) mai [2019](https://apprendre-la-cao.go.yo.fr/2019/05/) avril [2019](https://apprendre-la-cao.go.yo.fr/2019/04/) [mars](https://apprendre-la-cao.go.yo.fr/2019/03/) 2019 [février](https://apprendre-la-cao.go.yo.fr/2019/02/) 2019 [janvier](https://apprendre-la-cao.go.yo.fr/2019/01/) 2019 [décembre](https://apprendre-la-cao.go.yo.fr/2018/12/) 2018 [novembre](https://apprendre-la-cao.go.yo.fr/2018/11/) 2018 [octobre](https://apprendre-la-cao.go.yo.fr/2018/10/) 2018 [septembre](https://apprendre-la-cao.go.yo.fr/2018/09/) 2018 août [2018](https://apprendre-la-cao.go.yo.fr/2018/08/) [juillet](https://apprendre-la-cao.go.yo.fr/2018/07/) 2018 juin [2018](https://apprendre-la-cao.go.yo.fr/2018/06/) mai [2018](https://apprendre-la-cao.go.yo.fr/2018/05/) avril [2018](https://apprendre-la-cao.go.yo.fr/2018/04/) [mars](https://apprendre-la-cao.go.yo.fr/2018/03/) 2018 [février](https://apprendre-la-cao.go.yo.fr/2018/02/) 2018 [janvier](https://apprendre-la-cao.go.yo.fr/2018/01/) 2018 [décembre](https://apprendre-la-cao.go.yo.fr/2017/12/) 2017 [novembre](https://apprendre-la-cao.go.yo.fr/2017/11/) 2017 [octobre](https://apprendre-la-cao.go.yo.fr/2017/10/) 2017 [septembre](https://apprendre-la-cao.go.yo.fr/2017/09/) 2017 août [2017](https://apprendre-la-cao.go.yo.fr/2017/08/) [juillet](https://apprendre-la-cao.go.yo.fr/2017/07/) 2017 juin [2017](https://apprendre-la-cao.go.yo.fr/2017/06/) mai [2017](https://apprendre-la-cao.go.yo.fr/2017/05/)

avril [2017](https://apprendre-la-cao.go.yo.fr/2017/04/)

[mars](https://apprendre-la-cao.go.yo.fr/2017/03/) 2017

[février](https://apprendre-la-cao.go.yo.fr/2017/02/) 2017

[janvier](https://apprendre-la-cao.go.yo.fr/2017/01/) 2017

[décembre](https://apprendre-la-cao.go.yo.fr/2016/12/) 2016

[novembre](https://apprendre-la-cao.go.yo.fr/2016/11/) 2016

[octobre](https://apprendre-la-cao.go.yo.fr/2016/10/) 2016

[septembre](https://apprendre-la-cao.go.yo.fr/2016/09/) 2016

août [2016](https://apprendre-la-cao.go.yo.fr/2016/08/)

[juillet](https://apprendre-la-cao.go.yo.fr/2016/07/) 2016

juin [2016](https://apprendre-la-cao.go.yo.fr/2016/06/)

mai [2016](https://apprendre-la-cao.go.yo.fr/2016/05/)

avril [2016](https://apprendre-la-cao.go.yo.fr/2016/04/)

[mars](https://apprendre-la-cao.go.yo.fr/2016/03/) 2016

[février](https://apprendre-la-cao.go.yo.fr/2016/02/) 2016

[janvier](https://apprendre-la-cao.go.yo.fr/2016/01/) 2016

[décembre](https://apprendre-la-cao.go.yo.fr/2015/12/) 2015

[novembre](https://apprendre-la-cao.go.yo.fr/2015/11/) 2015

[octobre](https://apprendre-la-cao.go.yo.fr/2015/10/) 2015

[septembre](https://apprendre-la-cao.go.yo.fr/2015/09/) 2015

août [2015](https://apprendre-la-cao.go.yo.fr/2015/08/)

[juillet](https://apprendre-la-cao.go.yo.fr/2015/07/) 2015

juin [2015](https://apprendre-la-cao.go.yo.fr/2015/06/)

### Catégories

[Calcul](https://apprendre-la-cao.go.yo.fr/category/cv5/calcul/) [CV5](https://apprendre-la-cao.go.yo.fr/category/cv5/) [Evolve](https://apprendre-la-cao.go.yo.fr/category/evolve/) [Fusion](https://apprendre-la-cao.go.yo.fr/category/fusion-360/) 360 Non [classé](https://apprendre-la-cao.go.yo.fr/category/non-classe/) [Python](https://apprendre-la-cao.go.yo.fr/category/cv5/python/) [Rhino](https://apprendre-la-cao.go.yo.fr/category/rhino/) [Usinage](https://apprendre-la-cao.go.yo.fr/category/cv5/usinage/)

[Vb.Net](https://apprendre-la-cao.go.yo.fr/category/cv5/vb-net/)

[ZW3D](https://apprendre-la-cao.go.yo.fr/category/zw3d/)

### Méta

[Connexion](https://apprendre-la-cao.go.yo.fr/wp-login.php) Flux des [publications](https://apprendre-la-cao.go.yo.fr/feed/) Flux des [commentaires](https://apprendre-la-cao.go.yo.fr/comments/feed/)

Site de [WordPress-FR](https://fr.wordpress.org/)

© 2023 Apprendre-la-CAO. Created for free using WordPress and [Colibri](https://colibriwp.com/)